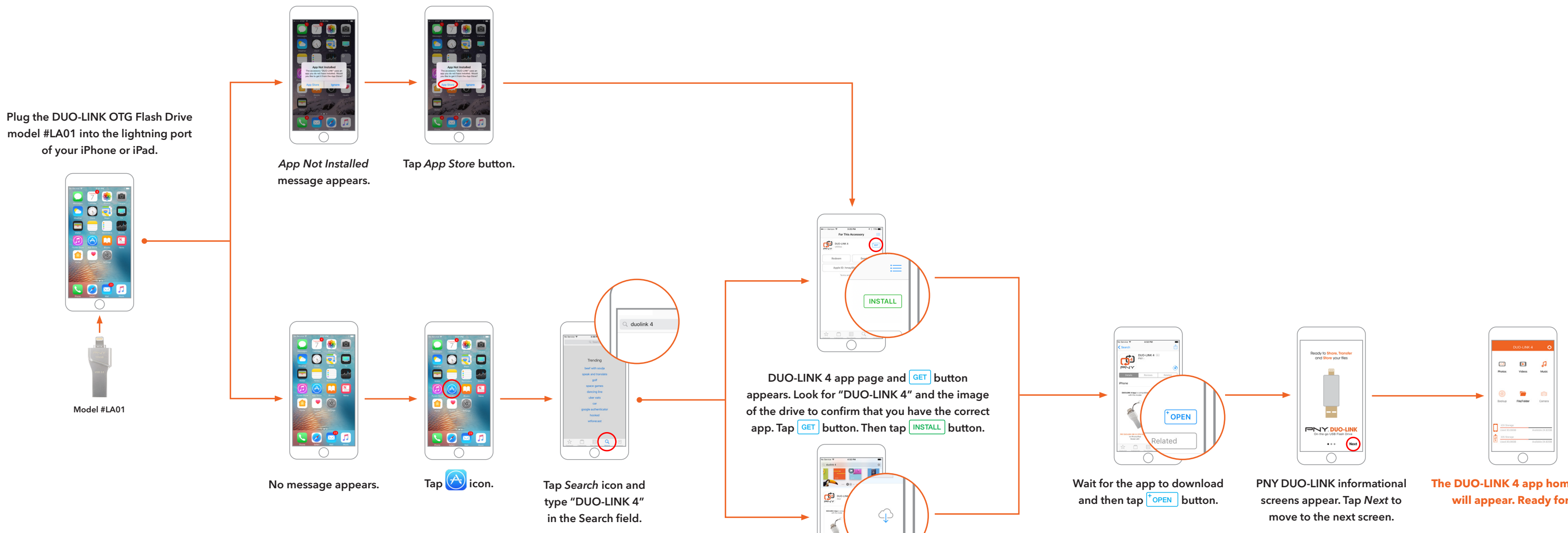

DUO-LINK 4 app page and  $\widehat{\mathbb{C}}$  icon appears. Look for "DUO-LINK 4" and the image of the drive to confirm that you have the correct app. Tap  $\bigcirc$  icon.

 $\bigcirc$ 

**The DUO-LINK 4 app home screen will appear. Ready for use.**

## DUO-LINK 4 App Installation Instructions